# How to use prepayment meter?

### Four steps:

STEP-1: Customer can recharge prepayment meter at UVS (Utility Vending Station) which authorized by DPDC or recharge via POS machine etc.

STEP- 2:Insert the IC card via the Card slot.

STEP-3:If Recharge successful, there will be an icon of " in the display. Meter balance will increase.

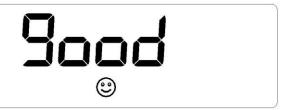

Otherwise, there will be an icon of "S" in the display, and the error codes will display at lower-left quarter of LCD. Meter balance will not be changed.

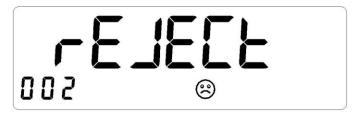

If you have any question, please contact with UCC (Utility Customization Center).

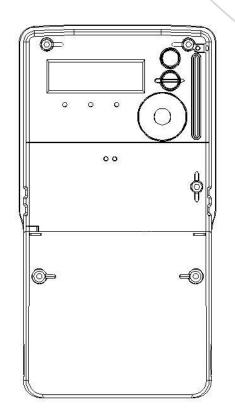

# **DDSD101**

**Single Phase Smart Prepayment** Meter

# **WILLIASION**

Add: 468 West Tongzipo Road, High-New-Tech

Industrial Development Zone, Changsha, Hunan Province China

Tel: +86 731 88619888

Fax: +86 731 88619555

P.C.: 410205

Service Hotline: 400-677-6688

http://www.wasion.com

### **Meter Wiring Method**

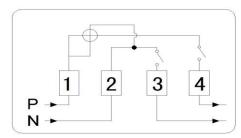

## **LCD Full Screen Display:**

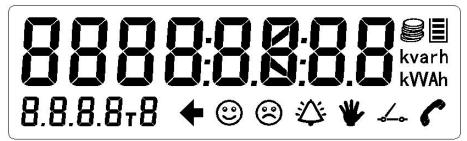

### **Display Icons including:**

kvarh

**kWAh** The unit display indicating different units are selected according to different data;

**78**Present Tariff Rate;

⊕ ⊕ ♣ ♣ ← Purchase energy, alarm, tamper, relay and communication indicators;

Symbol @indicates TOKEN acceptance;

Symbol @indicates TOKEN rejection;

When alarm event occurs, icon \$\precep\$ flash;

Symbol  $\checkmark$  indicates the relay close or open status;

Symbol indicates communication status;

Symbol ♥ indicates the meter is in a tampering state;

Symbol indicates Currency Mode;

Symbol ■ indicates remaining credit status.

#### **Push Mode Display**

| Push Mode   | Description                                 | OBIS     |
|-------------|---------------------------------------------|----------|
| i usii Mouc | Display full test                           | 8.8.8.8  |
|             | Local time                                  | 0.9.1.   |
|             | Local date                                  | 0.9.2.   |
|             | Meter serial number                         | J.1.0.   |
|             | Current monthly consumption                 | J.33.b.  |
|             |                                             |          |
|             | Cumulative active energy, kWh (Q1+Q2+Q3+Q4) | F.8.0.   |
|             | Cumulative active energy, kWh (Q1+Q2+Q3+Q4) | F.8.1    |
|             | Cumulative active energy, kWh (Q1+Q2+Q3+Q4) | F.8.2    |
|             | Cumulative active energy, kWh (Q1+Q2+Q3+Q4) | F.8.3    |
|             | Cumulative active energy, kWh (Q1+Q2+Q3+Q4) | F.8.4    |
|             | L1 voltage                                  | 20.7.0   |
|             | L1 current                                  | 1F.7.0.  |
|             | L0 current(neutral measure)                 | 5b.7.0.  |
|             | Instantaneous Power                         | F.7.0    |
|             | Total maximum demand +A                     | 1.6.0.   |
|             | Last billing total maximum demand +A        | 1.6.0.1  |
|             | Cumulative total maximum demand +A          | 1.2.0    |
|             | Tamper count                                | J.14.0   |
|             | Meter status                                | J.A.5    |
|             | Current active tariff rate                  | J.E.1    |
|             | Last purchase credit                        | 1.8C.A   |
|             | Last electricity purchase time              | J.2.80.1 |
|             | Total purchase credit                       | 1.8C.2   |
|             | Remaining credit                            | 1.82.1.  |
|             | Billing date                                | 0.9.7    |
|             | Low credit warning threshold                | 1.8C.5   |
|             | Emergency value                             | 1.8C.8   |
|             | Friendly Hour                               | 0.9.2    |
|             | Friendly Weekend                            | 0.9.3    |

| Auto Mode | Description                                 | OBIS     |
|-----------|---------------------------------------------|----------|
|           | Display full test                           | 8.8.8.8  |
|           | Local time                                  | 0.9.1.   |
|           | Local date                                  | 0.9.2.   |
|           | Meter serial number                         | J.1.0.   |
|           | Current monthly consumption                 | J.33.b.  |
|           | Cumulative active energy, kWh (Q1+Q2+Q3+Q4) | F.8.0.   |
|           | L1 voltage                                  | 20.7.0   |
|           | L1 current                                  | 1F.7.0.  |
|           | L0 current(neutral measure)                 | 5b.7.0.  |
|           | Instantaneous Power                         | F.7.0    |
|           | Last billing total maximum demand +A        | 1.6.0.1  |
|           | Tamper count                                | J.14.0   |
|           | Current active tariff rate                  | J.E.1    |
|           | Last purchase credit                        | 1.8C.A   |
|           | Last electricity purchase time              | J.2.80.1 |
|           | Total purchase credit                       | 1.8C.2   |
|           | Remaining credit                            | 1.82.1.  |
|           | Billing date                                | 0.9.7    |

#### **4.14 IC Card**

Meter uses SIEMENS Company's SLE4428 logic encryption card as a data transmission medium. There are two types of cards: user card, test card.

#### (1) User card:

The user holds, the meter to increase the purchase of electricity at the same time can choose to modify the pre-paid related parameters. A card relates to a meter; safety certification use password key or meter proprietary password key provided by electricity sales management department to determine the corresponding number of the meter information. After the success of the write back to the energy meter record information, token processing information.

#### (2) Test card:

The test card is used to test the meter display, relay, etc.

#### (3) IC card failure tips:

| error code | Faulty content                                                 |  |
|------------|----------------------------------------------------------------|--|
| 00         | Card type is wrong                                             |  |
| 03         | The card type is correct, but the table does not support card  |  |
|            | operations for this type of logic                              |  |
| 01         | There is an error with the corresponding information           |  |
| 01         | Meter number is wrong                                          |  |
| 02         | The serial number of the sale system is wrong                  |  |
| 03         | The current logic state of the table does not accept this card |  |
| 06         | This card is open, please use the new account card             |  |
| 07         | Meter has been opened                                          |  |
| 02         | Data error (data format or check message error)                |  |
| 00         | Data error                                                     |  |
| 01         | Data is malformed                                              |  |
| 02         | Check information error                                        |  |
| 03         | No operation permission (three-phase table without this error  |  |

|      | code)                                                                                                    |
|------|----------------------------------------------------------------------------------------------------|
| 04   | Write-back full (three-phase meter without this error code)                                                                                            |
| 0300 | Password verification failed                                                                                                    |
| 0400 | The wrong number of electricity sales                                                                                                    |
| 0500 | ake the card in advance, did not complete the operation                                                                                                |
| 0600 | Part of the card is required to press the button, the IC card is not pressed by pressing the key                                                       |
| 0700 | Overrun error, the sum of user's new purchase of electricity and the remaining electricity in the meter is more than the preset "hoarding electricity" |
| 0900 | Unrecognized error (three-phase meter without this error code)                                                                                         |

Unrecognized error (three-phase meter without this error code)

Note: 1. When the correct IC card is inserted, the LCD shows "-good-" and the buzzer drops. Repeatedly insert the user card LCD display "-USEd", the other display Err-error short code, and drops the three prompts.